*https://wiki.teltonika-networks.com/view/TAP200\_System*

## **TAP200 System**

[Main Page](https://wiki.teltonika-networks.com/view/Main_Page) > [TAP Access Points](https://wiki.teltonika-networks.com/view/TAP_Access_Points) > [TAP200](https://wiki.teltonika-networks.com/view/TAP200) > [TAP200 Manual](https://wiki.teltonika-networks.com/view/TAP200_Manual) > [TAP200 WebUI](https://wiki.teltonika-networks.com/view/TAP200_WebUI) > [TAP200 Status section](https://wiki.teltonika-networks.com/view/TAP200_Status_section) > **TAP200 System**

The information in this page is updated in accordance with firmware version **[TAP200\\_R\\_00.07.07.3](https://firmware.teltonika-networks.com/7.7.3/TAP200/TAP200_R_00.07.07.3_WEBUI.bin)**.

 $\Box$ 

## **Contents**

- [1](#page--1-0) [Summary](#page--1-0)
- [2](#page--1-0) [System](#page--1-0)

## **Summary**

The **System** page displays general information related to the hardware, software and memory state of the device.

This chapter of the user manual provides an overview of the System page for TAP200 devices.

## **System**

 $\pmb{\times}$ 

The figure below is an example of the **System** page and the table below provides information on the fields displayed in that page:

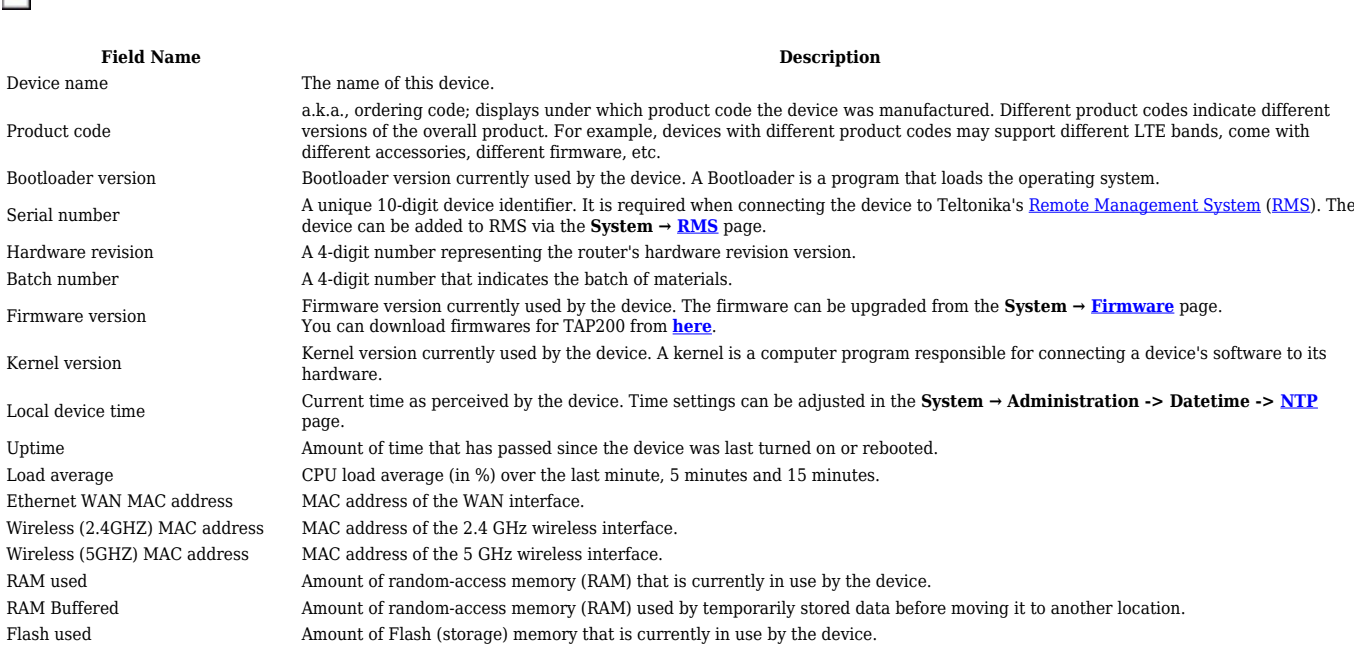